Auto Hosting

## **Hosting Automatizado**

**con Ansible y Terraform**

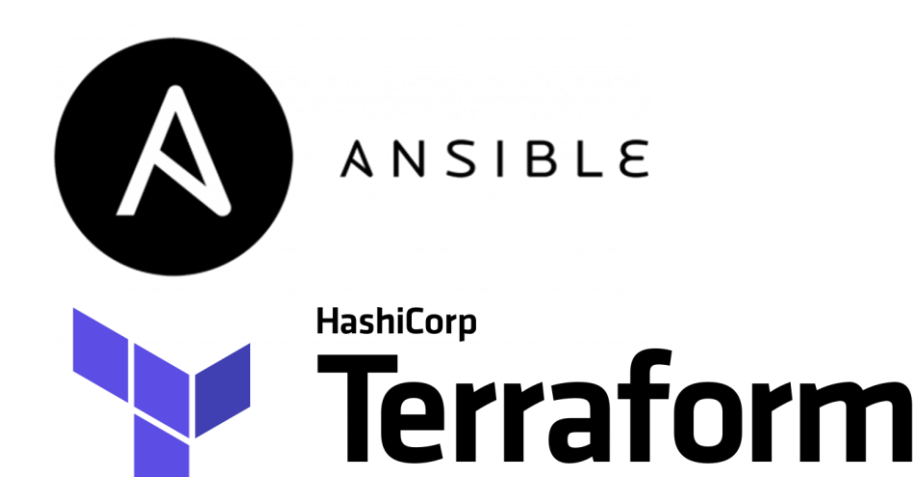

Proyecto de fin de ciclo CFGS ASIR Francisco José Romero Morillo Junio 2019

# **Índice**

1. **Introducción**

### 2. **Desarrollo**

- 2.1. Roles de Ansible
- 2.2. Terraform
- 2.3. Aplicaciones web
	- Aplicación del Hosting
	- Aplicación del panel de control
- 3. **Demo**

# 1. Introducción

**Objetivo:** hosting automatizado sin administración. **Tecnologías: Ansible:** gestión de la configuración. **Terraform:** gestión de la infraestructura. **Escenario: Servidor principal:** creación de servidores. **Servidores**: creación de páginas web.

# 2. Desarrollo

# **Roles Ansible**

Roles: Panel de Control

• Rol *common*

Se encarga de instalar los paquetes necesarios.

• Rol *install\_panel*

Se encarga de la instalación y puesta en funcionamiento del panel de control.

# **Roles Ansible**

# Roles: CMS

- Rol *hosting\_cms* Se encarga preparar el servidor para la instalación del cms.
- Rol *install\_cms*

Se encarga de la instalación y puesta en funcionamiento del cms.

## **Terraform**

#### Funcionamiento:

- 1. Fichero main.tf
- 2. Ficheros de estados.
- 3. AMI's y recursos.
- Amazon AWS:
	- 1. ¿Qué es?
	- 2. Uso en el proyecto.
- Terraform en el proyecto:
	- 1. Configuración.

## **Aplicaciones Web**

## Aplicación: Hosting

Registro de Usuarios | Inicio de Sesión

Perfil de Usuario de Crear Servidores

Desconexión Páginas de Error

Aplicación: Hosting

#### **Registro de usuarios**:

```
1. Cifrado con hashlib:
```

```
h = hashlib.new("md5",b"cadena")
```

```
h = hashlib.md5(b"cadena")
```
2. Inserción en bbdd mysql.

#### **Inicio de sesión**:

- 1. Búsqueda de credenciales en bbdd mysql.
- 2. Comparación de credenciales.
- 3. Sesión con *bottle\_session.*

#### **Perfil de usuario**:

- Administración de servidores:
- 1. Búsqueda de los servidores en la bbdd mysql.
- 2. Muestra los servidores con dos opciones:
	- Administrar servidor.
	- Dar de baja.

#### **Crear servidores**:

- 1. Guardar datos del servidor en fichero main.tf.
- 2. Creación del servidor con terraform.
- 3. Configuración del servidor con ansible.
- 4. Inserción del servidor en bbdd mysql y en el dns.

#### **Desconexión**:

1. Borrar sesión con *bottle\_session*.

#### **Páginas de error**:

- Accedemos a ellas si se dan uno de estos dos casos:
- 1. Creación de un usuario con un dni existente.
- 2. Creación de un servidor con un nombre existente.

## **Aplicaciones Web**

## Aplicación: Panel

Inicio de Sesión **Instalación de CMS** 

Visualización de Logs | Desconexión

## Aplicación: Panel

#### **Inicio de sesión**:

- 1. Búsqueda de credenciales en fichero del servidor.
- 2. Comparación de credenciales.
- 3. Sesión con *bottle\_session.*

#### **Instalación de CMS**:

- 1. Guardar datos del servidor en fichero de variables.
- 2. Instalación del CMS con ansible.

**Visualización de logs**:

- 1. Lectura de logs del sistema.
- 2. Impresión de los logs por pantalla.

#### **Desconexión**:

1. Borrar sesión con *bottle\_session*.

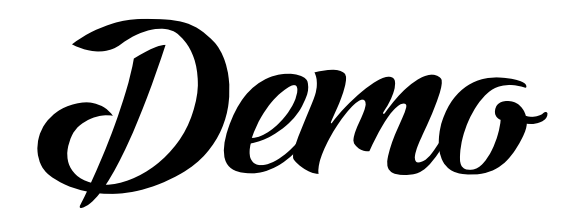